## **Instalação do Java.**

Versão 8.121 compatível com aplicações utilizadas no Ifes.

1. Faça download do instalador do Java no link abaixo:

https://drive.google.com/file/d/1Iz2KLpkXGsPqjAnm72QLRFirD2i5TCxO/view?usp=sharing

2. Execute o instalador e clique em INSTALAR.

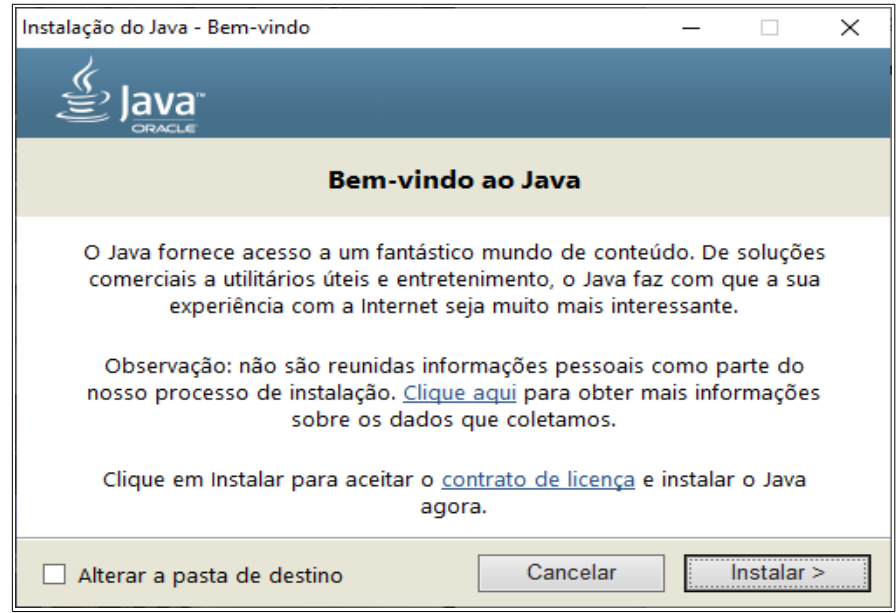

3. Aguarde o término da instalação.

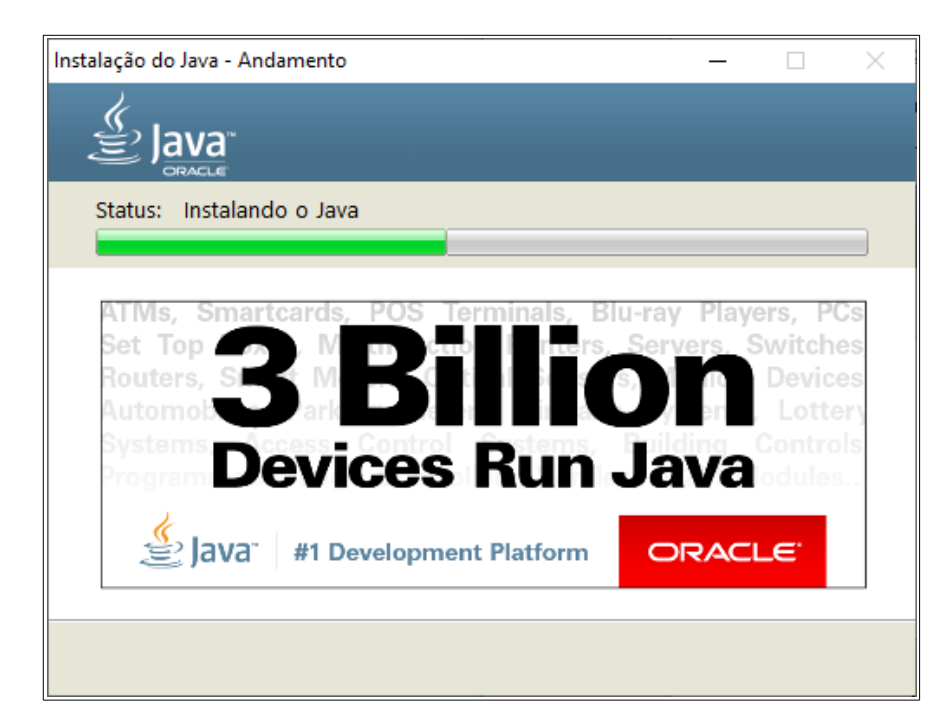

4. Clique em FECHAR para finalizar a instalação.

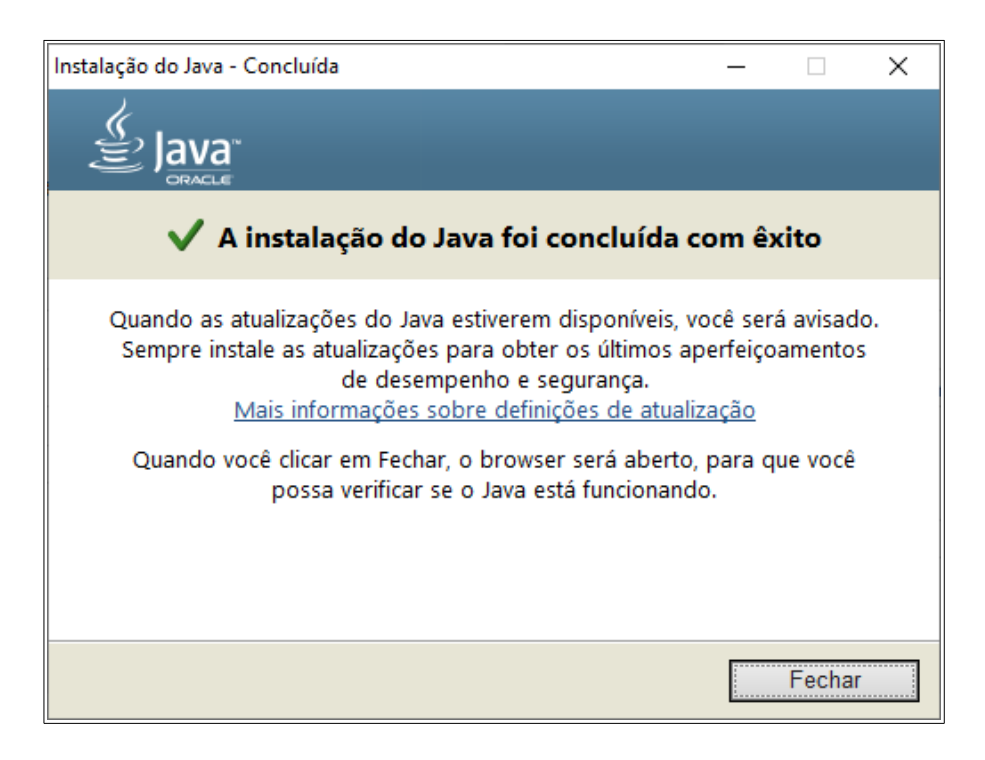